**The Belgian HOWTO**

# **Table of Contents**

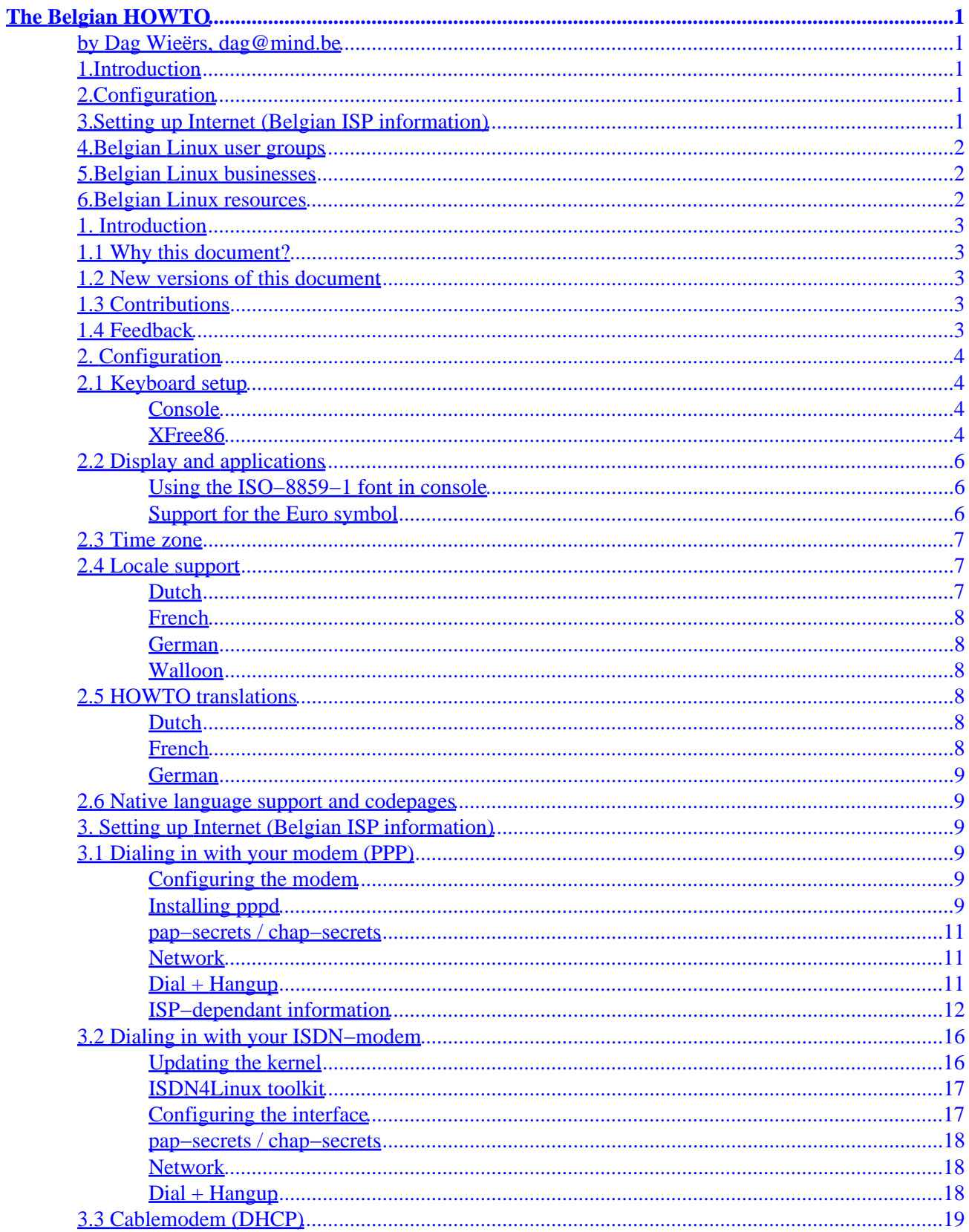

# **Table of Contents**

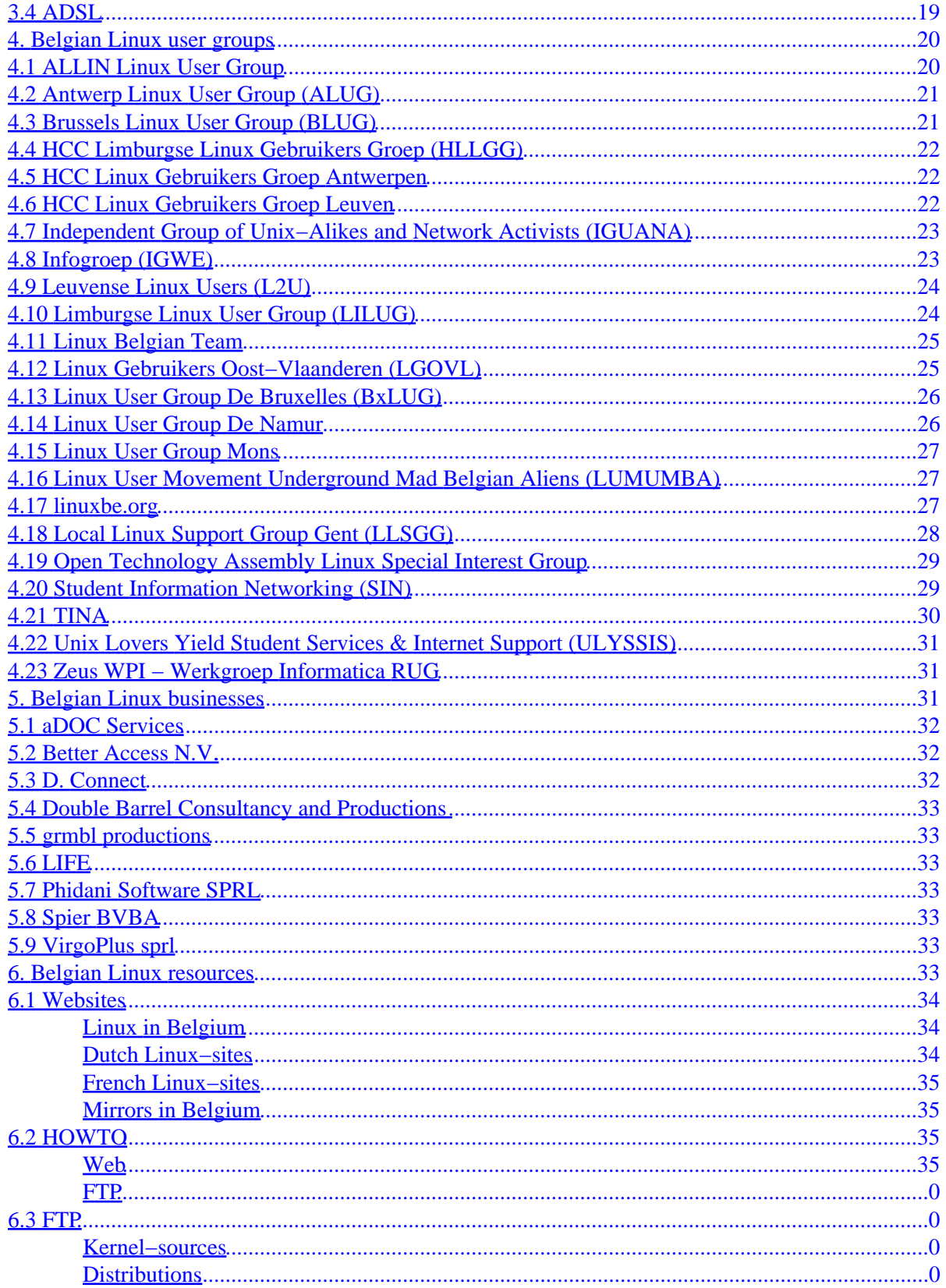

# **Table of Contents**

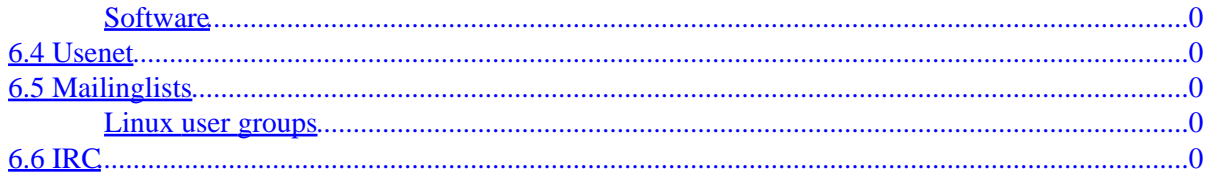

# <span id="page-4-0"></span>**The Belgian HOWTO**

## **by Dag Wieërs, [dag@mind.be](mailto:dag@mind.be)**

v1.0.11, 11 September 1999

*This document describes how to tweak Linux for Belgian users and lists Linux user groups, businesses and other resources in Belgium.*

## **1[.Introduction](Belgian-HOWTO-1.html)**

- [1.1 Why this document?](#page-6-0)
- [1.2 New versions of this document](#page-6-0)
- [1.3 Contributions](#page-6-0)
- [1.4 Feedback](#page-6-0)

# **2[.Configuration](Belgian-HOWTO-2.html)**

- [2.1 Keyboard setup](#page-7-0)
- [2.2 Display and applications](#page-9-0)
- [2.3 Time zone](#page-10-0)
- [2.4 Locale support](#page-10-0)
- [2.5 HOWTO translations](#page-11-0)
- [2.6 Native language support and codepages](#page-12-0)

# **3[.Setting up Internet \(Belgian ISP information\)](Belgian-HOWTO-3.html)**

- [3.1 Dialing in with your modem \(PPP\)](#page-12-0)
- [3.2 Dialing in with your ISDN−modem](#page-17-0)
- [3.3 Cablemodem \(DHCP\)](#page-18-0)
- [3.4 ADSL](#page-18-0)

# <span id="page-5-0"></span>**4[.Belgian Linux user groups](Belgian-HOWTO-4.html)**

- [4.1 ALLIN Linux User Group](#page-19-0)
- [4.2 Antwerp Linux User Group \(ALUG\)](#page-20-0)
- [4.3 Brussels Linux User Group \(BLUG\)](#page-20-0)
- [4.4 HCC Limburgse Linux Gebruikers Groep \(HLLGG\)](#page-21-0)
- [4.5 HCC Linux Gebruikers Groep Antwerpen](#page-21-0)
- [4.6 HCC Linux Gebruikers Groep Leuven](#page-21-0)
- [4.7 Independent Group of Unix−Alikes and Network Activists \(IGUANA\)](#page-22-0)
- [4.8 Infogroep \(IGWE\)](#page-22-0)
- [4.9 Leuvense Linux Users \(L2U\)](#page-23-0)
- [4.10 Limburgse Linux User Group \(LILUG\)](#page-23-0)
- [4.11 Linux Belgian Team](#page-24-0)
- [4.12 Linux Gebruikers Oost−Vlaanderen \(LGOVL\)](#page-24-0)
- [4.13 Linux User Group De Bruxelles \(BxLUG\)](#page-25-0)
- [4.14 Linux User Group De Namur](#page-25-0)
- [4.15 Linux User Group Mons](#page-25-0)
- [4.16 Linux User Movement Underground Mad Belgian Aliens \(LUMUMBA\)](#page-26-0)
- [4.17 linuxbe.org](#page-26-0)
- [4.18 Local Linux Support Group Gent \(LLSGG\)](#page-27-0)
- [4.19 Open Technology Assembly Linux Special Interest Group](#page-27-0)
- [4.20 Student Information Networking \(SIN\)](#page-28-0)
- [4.21 TINA](#page-28-0)
- [4.22 Unix Lovers Yield Student Services & Internet Support \(ULYSSIS\)](#page-29-0)
- [4.23 Zeus WPI − Werkgroep Informatica RUG](#page-29-0)

# **5[.Belgian Linux businesses](Belgian-HOWTO-5.html)**

- [5.1 aDOC Services](#page-30-0)
- [5.2 Better Access N.V.](#page-30-0)
- [5.3 D. Connect](#page-31-0)
- [5.4 Double Barrel Consultancy and Productions](#page-32-0)
- [5.5 grmbl productions](#page-32-0)
- [5.6 LIFE](#page-33-0)
- [5.7 Phidani Software SPRL](#page-34-0)
- [5.8 Spier BVBA](#page-34-0)
- [5.9 VirgoPlus sprl](#page-34-0)

# **6[.Belgian Linux resources](Belgian-HOWTO-6.html)**

- [6.1 Websites](#page-35-0)
- [6.2 HOWTO](#page-36-0)
- [6.3 FTP](#page-36-0)
- [6.4 Usenet](#page-38-0)
- [6.5 Mailinglists](#page-38-0)
- [6.6 IRC](#page-38-0)

<span id="page-6-0"></span>**[Next](Belgian-HOWTO-1.html) Previous Contents [Next](Belgian-HOWTO-2.html) Previous [Contents](#page-4-0)** 

# **1. Introduction**

## **1.1 Why this document?**

Since there was no information anywhere on the net for Belgian linux users, I started to collect stuff that I thought could be important. This HOWTO aims to be the definitive list of all Belgian−related Linux information. If you think not, you have no excuse to complain and certainly not to not contribute. ;)

## **1.2 New versions of this document**

If you need to know more about the Linux Documentation Project or about Linux HOWTO's, feel free to contact the supervisor Tim Bynum [linux−howto@metalab.unc.edu](mailto:linux-howto@metalab.unc.edu).

Tim Bynum will post the listing to several national and international newsgroups on a monthly basis. In addition, the Belgian HOWTO can be found on the World Wide Web at <http://dag.mind.be/howto/>New versions of the Belgian HOWTO are always placed at this site first, so please be sure to check if the copy you are reading is still up to date!

# **1.3 Contributions**

A few people mailed me their suggestions and improvements, thanks go to:

- Wim Vandeputte [wvdeputte@reptile.rug.ac.be](mailto:wvdputte@reptile.rug.ac.be)
- Pablo Saratxaga [srtxg@ping.be](mailto:srtxg@ping.be)
- Christophe Lambin [clambin@skynet.be](mailto:clambin@skynet.be)
- Geert Uytterhoeven [geert@cs.kuleuven.ac.be](mailto:geert@cs.kuleuven.ac.be)

Many thanks go to Ivo Clarysse [soggie@iguana.be](mailto:soggie@iguana.be) who started something similar earlier ( [http://linbel.iguana.be/\)](http://linbel.iguana.be/) and his project helped me a lot to get this document online.

# **1.4 Feedback**

If some information seems to be wrong, deceptive or missing, I'd appreciate if you mailed me the improvements. Since I'm just human this document isn't bug−free, but your contribution can and will make a difference.

To add yourself to the Linux user groups or businesses, collect all necessary information and mail it to me.

# <span id="page-7-0"></span>**2. Configuration**

## **2.1 Keyboard setup**

Linux provides 2 ways to set up your keyboard. At the console you can use loadkeys and under XFree86 you can use xmodmap.

### **Console**

To use the keytable for a Belgian keyboard you can use

```
 loadkeys be2−latin1
```
or

loadkeys be−latin1

The only difference between the two is that be2−latin1 add support for two superior and three superior (keycode 41) and grave (keycode 43).

Usually loadkeys is started at boottime from the scripts located somewhere in */etc/rc.d* Different distributions handle it differentely. But most distributions have a simple program (like kbdconfig in RedHat or yast in SuSE) to change the scripts.

### **XFree86**

To set your keyboard properly under XFree86 you've got more choices. By running Xconfigurator (or a similar program) a config−file for XFree86 is created (with some standard content). This file is called *XF86Config* and is usually located in */etc* or */etc/X11*

Make sure (and change otherwise) that something similar to this is given under the Keyboard Section.

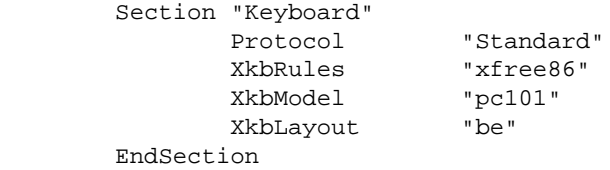

If you own a 'microsoft' keyboard (or the less−known penguin keyboards ;p) you can enable those extra 3 keys by changing the "pc101" into "pc104". (I use the extra keys as meta−keys in my windowmanager so some shortcuts doesn't conflict with the internal ones of my wm).

### The Belgian HOWTO

To get the AltGr key to work under XFree86 simply add in the Keyboard Section:

RightAlt ModeShift

To get some key−combinations working under X11, you might want to change in file */usr/X11R6/lib/X11/xkb/symbols/be*:

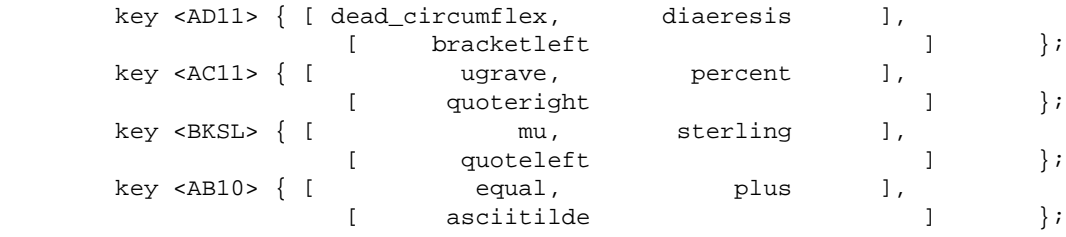

#### by

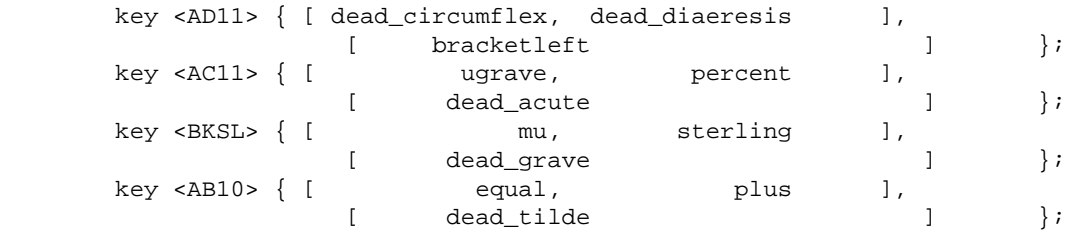

Some people prefer to use a 'compose'−key to enter their special characters, like:

```
 <compose>'e => é
 <compose>/o => ø
 <compose>c, => ç
 <compose>co => ©
 <compose>ss => ß
```
#### Solution:

```
 xmodmap −e "keycode xx = Multi_key"
```
or

```
 xmodmap −e "keysym yy = Multi_key"
```
and 'xx' is the keycode and 'yy' the kesym of the key you choose to be the 'compose'−key. (use xev to get these values)

Alternatively you can add

keycode xx = Multi\_key

to your */.xmodmaprc*. This way it happens automagically.

## <span id="page-9-0"></span>**2.2 Display and applications**

Some applications have to be compiled as 8−bit clean to work well with the European characterset. Others like to be told in advance.

### **Using the ISO−8859−1 font in console**

You can load the ISO−8859−1 font by typing the following in console:

```
 setfont lat1u−16.psf
 mapscrn trivial
 echo −ne '\033(K'
```
To be able to use ë, è, é or ç in console, you might want to add these to your */.inputrc*:

```
 set meta−flag on
 set convert−meta off
 set output−meta on
```
(this must be done for every user, if you want this to be default for all users you can either add this file to */etc/skel/* or you could add these lines to */etc/inputrc* and add the following line to */etc/bashrc*,

```
 export INPUTRC=/etc/inputrc
```
 $\lambda$ 

**Note:** this is only useful to programs that use readline (like bash) Also set the following environment variables:

```
 LC_CTYPE=iso−8859−1
 SYSFONT=lat1u−16.psf
 SYSTERM=linux
```
### **Support for the Euro symbol**

Since Europe had to invent a new character, the Euro, there's a new standard. It's called ISO−8859−15 (aka Latin−9 or Latin−0). To add support you need both a new font and new keymaps. They're included with the EURO−package and can be found at: [ftp://ftp.freshmeat.net/pub/euro−patch/](ftp://ftp.freshmeat.net/pub/euro-patch/). Soon this will be part of every major distribution.

The changes in the keymap−file consist of the following lines:

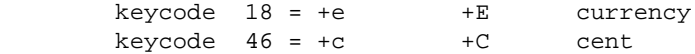

And the following environment−variable should be set:

SYSFONT=lat0−16.psf

<span id="page-10-0"></span>to make sure you're using the right font.

# **2.3 Time zone**

Since Belgium is located in the Central European Time zone (aka MET) which (in the winter) is equivalent to the Greenwhich Mean Time plus 1 (GMT+1), you can simply link */usr/lib/zoneinfo/localtime/MET* to */etc/localtime* symbolicly like:

ln −sf /usr/lib/zoneinfo/MET /etc/localtime

or

```
 ln −sf /usr/lib/zoneinfo/Europe/Brussels /etc/localtime
```
This automagically sets Daylight Savings (which is GMT+2 in the summer).

**Note:** that different distributions have different paths, zoneinfo can be located in */usr/share* or such...

**Note2:** RedHat uses a tool called timeconfig, SuSE uses yast

To change the CMOS clock and then synchronize the system time with the CMOS clock, do something like this:

```
 hwclock −−set −−date="Feb 25 03:38"
 clock −u −s
```
If your clock is set to local time (which is discouraged but if you have other OS's installed a must), you can do:

```
 hwclock −−set −−date="Feb 25 04:38"
 clock −s
```
[Noticed the 1 hour difference ? ;p]

## **2.4 Locale support**

Not much programs support locale yet, if you want to know more about locale or how to write your own programs to support it, check: [put the damn url here ;p]

Be aware that locale makes it harder to resolve problems as less people can help you !! You might understand a problem when it's in technical English, but what if it's translated in some obscure French ?!? Some obviously won't understand both. ;p

### **Dutch**

To enable support for the Dutch locale in Belgium on a system with locale support you just have to set the following environment variables:

```
 LANG=nl
 LANGUAGE=nl_BE
```
<span id="page-11-0"></span>Try nl\_BE.ISO\_8859−1 if nl\_BE does not work.

### **French**

If you want French locale support in Belgium, set the following environment variabels:

```
 LANG=fr
 LANGUAGE=fr_BE
```
Try fr\_BE.ISO\_8859−1 if fr\_BE does not work.

### **German**

If you want instead German locale support in Belgium, set the following environment variabels:

```
 LANG=de
 LANGUAGE=de_BE
```
Try de\_BE.ISO\_8859−1 if de\_BE does not work.

### **Walloon**

For Walloon locale support you can find files and information at: <http://www.ping.be/linux/walon/>. To use it set:

```
 LANG=wa
 LANGUAGE=wa_BE:fr_BE
```
Try wa\_BE.ISO\_8859−1 if wa\_BE does not work.

# **2.5 HOWTO translations**

As Dutch is less wide−spread, it is the least supported. But work is being done to resolve this ;) (and maybe \*you\* can help ?!?) French and German translations obviously are already taken care of.

### **Dutch**

A succesfull initiative is making progress, but there's still a lot to do. If you want to help, start translating and send it there. Check: [http://nl.linux.org/doc/HOWTO/.](http://nl.linux.org/doc/HOWTO/)

### **French**

French translations of HOWTO's can be found at: <ftp://metalab.unc.edu/pub/Linux/docs/HOWTO/translations/french/>

### <span id="page-12-0"></span>**German**

German translations of HOWTO's can be found at: <ftp://metalab.unc.edu/pub/Linux/docs/HOWTO/translations/german/>

## **2.6 Native language support and codepages**

These options add support for the Belgian characterset and codepages. If you'd like to have these, compile a kernel with these options put on. They only apply to some filesystems (FAT−based, ISO9660, ...).

 < > Codepage 850 (Europe) < > NLS ISO 8859−1 (Latin 1; Western European Languages) < > NLS ISO 8859−15 (Latin 9; Western European Languages with Euro)

Located in Filesystems > Native Language Support

If your kernel is a modular kernel that came with your distribution (=you never compiled a kernel before), then you might want to type:

```
 insmod nls_cp850
 insmod nls_iso8859_1
 insmod nls_iso8859_15
```
[Next](Belgian-HOWTO-3.html)[Previous](Belgian-HOWTO-1.html)[Contents](#page-4-0)[Next](Belgian-HOWTO-4.html)[Previous](Belgian-HOWTO-2.html)[Contents](#page-4-0)

## **3. Setting up Internet (Belgian ISP information)**

# **3.1 Dialing in with your modem (PPP)**

To configure PPP correctly, you should check the PPP–HOWTO. I try to explain it briefly, but if you have any questions or problems, read the HOWTO very carefully.

### **Configuring the modem**

To configure your modem, you can alter the initstring of your modem. To learn more about your modem, check [Ask Mr. Modem](http://www.spy.net/~dustin/modem/). Beware, if you have a winmodem you will not get it to work. More information about winmodems is at: <http://linmodems.org/>

### **Installing pppd**

Now, you need to have the ppp−package installed (check this by typing pppd −−version), make sure you have a recent one. Then you have to make sure you've got these files:

#### */usr/local/bin/ppp*

```
 #!/bin/sh
            case $1 in
                       on|start)
 TELEPHONE='555−1212' # The telephone number for the connection
 ACCOUNT='your_login' # The account name for logon (as in 'George Burns')
                       PASSWORD='your_pass' # The password for this account (and 'Gracie Allen')
                      INITSTRING='AT' # Modem initstring
                       IPLOCAL=0.0.0.0 # Local IP address if known. Dynamic = 0.0.0.0
                                                      # Remote IP address if desired. Normally 0.0.0.0
                      DEVICE=/dev/ttyS1 # Serial Device com1=ttyS0, com2=ttyS1,...
                       SPEED=57600 # 19200, 38400 or 57600 (don't try something different)
                       export TELEPHONE ACCOUNT PASSWORD INITSTRING
                       exec /usr/sbin/pppd $DEVICE $SPEED $IPLOCAL:$IPREMOTE \
                                   user $ACCOUNT connect /etc/ppp/ppp−on−dialer
\mathcal{L}^{\text{max}}_{\text{max}} ; \mathcal{L}^{\text{max}}_{\text{max}} ; \mathcal{L}^{\text{max}}_{\text{max}} off|stop)
                       if [ −r /var/run/ppp0.pid ]; then
                                   kill −INT `cat /var/run/ppp0.pid`
                                   if [ ! "$?" = "0" ]; then
                                               rm −f /var/run/ppp0.pid
                                               echo "ERROR: Removed stale pid file"
                                               exit 1
file and the state of the state of the state of the state of the state of the state of the state of the state o
                                   exit 0
fi the state of the filter of the state of the state of the state of the state of the state of the state of the
                        echo "ERROR: PPP link is not active on ppp0"
                       exit 1
\mathcal{L}^{\text{max}}_{\text{max}} ; \mathcal{L}^{\text{max}}_{\text{max}} ; \mathcal{L}^{\text{max}}_{\text{max}} info|status)
                        /usr/sbin/pppstats
\mathbf{z} ; \mathbf{z} ; \mathbf{z} ; \mathbf{z} ; \mathbf{z} ; \mathbf{z} ; \mathbf{z} ; \mathbf{z} ;
                        *)
                       echo "Usage: ppp on|off|info|start|stop|status";
\mathcal{L}^{\text{max}}_{\text{max}} ; \mathcal{L}^{\text{max}}_{\text{max}} ; \mathcal{L}^{\text{max}}_{\text{max}}
```

```
 esac
```
#### */etc/ppp/ppp−on−dialer*

```
 #!/bin/sh
 exec /usr/sbin/chat −v \
         TIMEOUT
         \begin{array}{lll} \texttt{TIMEOUT} & \texttt{3} \\ \texttt{ABORT} & \texttt{MBUSY}\r' \end{array}ABORT \hbox{NNO ANSWER}r'ABORT '\nNO CARRIER\r'
         ABORT '\nNO DIALTONE\r'
         ABORT '\nRINGING\r\n\r\nRINGING\r' \
                              '' "\r$INITSTRING\r" \
          \begin{array}{cc} 'OK-+++\backslash c-OK' & 'ATHO' \\ \text{TIMEOUT} & 30 \end{array}\begin{array}{ccc}\n\texttt{TIMEOUT} & \texttt{30} \\
\texttt{OK} & \texttt{``ATDT$^$^$} \texttt{TELEPHONE''} & \texttt{``} \\
\end{array}OK "ATDTSTELEPHONE"
          CONNECT '' \
          ogin:−−ogin: "$ACCOUNT" \
          ord: "$PASSWORD"
```
You can remove the −v once everything looks normal.

The pppd command uses */etc/ppp/options* to list its options, change these options to whatever fits. These defaults normally work in most cases.

#### German and the contract of the contract of the contract of the contract of the contract of the contract of the contract of the contract of the contract of the contract of the contract of the contract of the contract of the

```
 asyncmap 20a0000
 crtscts
 debug
 default−mru
 defaultroute
 detach
 escape 11,13,ff
 hide−password
 ipcp−accept−local
 ipcp−accept−remote
 lcp−echo−failure 4 
 lcp−echo−interval 400 
 modem
 mtu 1500
 netmask 255.255.255.0
 noipdefault
 passive
 #idle 300 
 #kdebug 0
 #lock
 #−vj
```
Once dialing in works like a charm, you can leave debug out.

### **pap−secrets / chap−secrets**

If your ISP requires CHAP or PAP, you need one of these files with their proper username and password:

*/etc/ppp/pap−secrets* or */etc/ppp/chap−secrets*

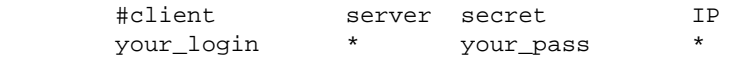

### **Network**

To configure your nameservers, change */etc/resolv.conf*. If dialing in is succesfull, but you can't get it to connect to URL's: this is probably the cause.

```
 domain domain_of_your_isp
 nameserver your_primary_nameserver
 nameserver your_secondary_nameserver
```
### **Dial + Hangup**

Then if */usr/local/bin* is in your PATH, you can easily dial in with:

ppp on

and hangup with:

ppp off

and to get some statistics, you do:

pap−secrets / chap−secrets 11

ppp status

### <span id="page-15-0"></span>**ISP−dependant information**

*Digibel:*

*Web:*

<http://www.digibel.org/>

### *Eunet:*

*Authentication:*

text−based

### *Options:*

proxyarp

#### *Web:*

<http://www.eunet.be/>

### *Euronet (Wannadoo):*

#### *Authentication:*

text−based

### *Web:*

<http://www.euronet.be/>

#### *Online:*

### *Authentication:*

text−based

### *Options:*

noccp

*Web:*

<http://www.online.be/>

*Ping:*

*Authentication:*

text−based

*Web:*

<http://www.ping.be/>

*Planet Internet:*

### *Authentication:*

**CHAP** 

### *Web:*

<http://www.planetinternet.be/>

*Skynet (Belgacom):*

### *Authentication:*

PAP

### *Options:*

defaultroute

### *Web:*

<http://www.skynet.be/>

### *UUNet:*

### *Authentication:*

PAP

*Web:*

<http://www.uunet.be/>

### <span id="page-17-0"></span>*XS4ALL:*

### *Authentication:*

PAP

*Web:*

<http://www.xs4all.be/>

# **3.2 Dialing in with your ISDN−modem**

**Contributed by Christophe Lambin [clambin@skynet.be](mailto:clambin@skynet.be)**

This section does not aim to be a definitive guide on ISDN for Linux. For a more detailed discussion on the topic, see [Paul Slootman's ISDN4Linux HOWTO](http://www.wurtel.demon.nl/) and [ISDN4Linux−FAQ.](http://www.isdn4linux.de/faq/)

### **Updating the kernel**

If you're using a 2.2 kernel, it's recommended to get an updated version of the ISDN code. You can retrieve the CVS at<ftp://ftp.suse.com/pub/isdn4linux/>. For more information, check: <http://www.brisse.dk/site/linux/docs/isdn.htm>

**Warning:** if you've recently purchased an Eicon Diva 2.0 PCI (eg, via Belgacom), there's a good chance you've actually got a Diva 2.01.In this case, you must get a version dated 1 July 1999 or later !

Once the ISDN is in place, you can start up the driver. Eg:

 modprobe hisax type=11 protocol=2 Refer to the Readme's for the right parameters and values for your card.

### **ISDN4Linux toolkit**

Next, you'll need the ISDN4Linux toolkit. You can retrieve the latest version of the toolkit at: <ftp://ftp.suse.com/pub/isdn4linux/>

### **Configuring the interface**

With the tools installed and configured, write a script to configure the interface, to be used for the ISDN connection. As always in Linux, there's no one correct way of doing this. I've put these in a script

*/etc/rc.d/rc.isdn*:

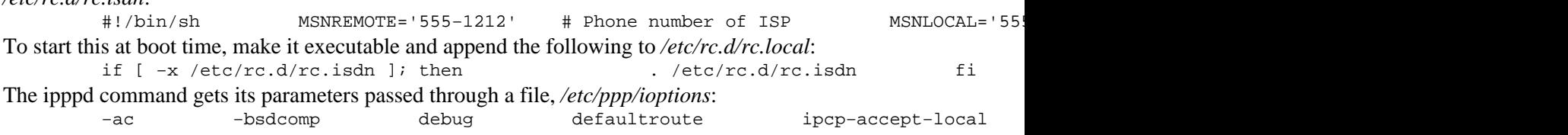

**Warning:** do NOT specify +pap or +chap in this file. This specifies the authentication that ipppd should use for an INCOMING client. If you were to use this to connect to your ISP, ipppd would wait for the ISP to authenticate itself using the specified protocol.

Finally, create */etc/ppp/ip−down.local* to handle the shutdown of the interface:

 #!/bin/sh /sbin/ifconfig \$1 down sleep 1  $/sbin/ifconfig$  \$1 1. **Note:** this is to handle some problems with routes on shutdowns. Anyone know of a clean(er) solution ?

### **pap−secrets / chap−secrets**

If your ISP uses PAP or CHAP, create a file */etc/ppp/pap−secrets* or */etc/ppp/chap−secrets*. Its format is:

#### #client server secret IP your\_login \* you:

### **Network**

Not really related to ISDN, but a lot of people forget this step (too eager to try out all the stuff they

### The Belgian HOWTO

<span id="page-18-0"></span>typed in above  $? :=$ ). Anyway, you need to configure the DNS, by creating a file */etc/resolv.conf*: domain your\_domain\_of\_your\_isp nameserver your\_primary\_nameserver names word and the second area of the second second second second second second second second second second se **Dial + Hangup** Finally, you can write a little wrapper to start and stop the ISDN connection. I've put this as */usr/local/bin/isdn*: #!/bin/bash case \$1 in on|start)  $/sbin/isdnc$ Then if */usr/local/bin* is in your PATH, you can easily dial in with: isdn on and hangup with:

isdn off

# **3.3 Cablemodem (DHCP)**

DHCP was designed to make life easier, and most of the times it does ;) More information to set up your DHCP client can be found at: <http://metalab.unc.edu/LDP/HOWTO/mini/DHCP.html> which describes everything you need to know. (along with the information below) Lots of people want to connect a whole network to their cablemodem, that's not a problem. You'll need IP–Masquerading ( http://metalab.unc.edu/LDP/HOWTO/mini/IP–Masquerade.html) and make sure the interface (that speaks to the cablemodem) has the right MAC–address !! Another solution (in case of problems) is to reset your cablemodem.

*Chello (TVD):*

*Web:*

<http://www.chello.be/>

*More information:*

[http://foobar.starlab.net/~soggie/tvd\\_linux/](http://foobar.starlab.net/~soggie/tvd_linux/)

*Pandora (Telenet):*

*Automatic proxy:*

http://pac.pandora.be:8080

*http proxy:*

export http\_proxy="http://proxy.pandora.be:8080/"

*Web:*

<http://www.pandora.be/>

### **3.4 ADSL**

*Turboline (Belgacom):*

*Some things:*

ISP−dependant information 15

using DANA

<span id="page-19-0"></span>*Web:*

<http://www.turboline.be/>

*More information:*

<http://foobar.starlab.net/~soggie/turboline/>[Next](Belgian-HOWTO-4.html)[Previous](Belgian-HOWTO-2.html)[Contents](#page-4-0) [Next](Belgian-HOWTO-5.html)[Previous](Belgian-HOWTO-3.html)[Contents](#page-5-0)

## **4. Belgian Linux user groups**

More information can be found in the User Group HOWTO located at: <http://www.ntlug.org/~kclark/> A complete list of Linux User Groups is at: <http://www.ssc.com/linux/glue/> and at: <http://limestone.uoregon.edu/woven/lugww/>

# **4.1 ALLIN Linux User Group**

 Mechelbaan 260 B−3130 Begijnendijk

*Email:*

[allin@linuxfreak.com](mailto:allin@linuxfreak.com)

*Web:*

<http://come.to/allin/>

*Contact:*

Paul Terweduwe [paul@faes.be](mailto:paul@faes.be)

*Meetingplace:*

'T Paviljoen in Heist Op Den Berg

*Last modified:*

13 April 1999.

## <span id="page-20-0"></span>**4.2 Antwerp Linux User Group (ALUG)**

 Van Luppenstraat 70 B−2018 Antwerp

#### *Phone:*

+32 3 218 63 54

*Email:*

[fv.alug@advalvas.be](mailto:fv.alug@advalvas.be)

*Web:*

<http://sunsite.belnet.be/alug/>

#### *Contact:*

Patrick Op de Beeck [poe@glo.be](mailto:poe@glo.be)

#### *Meetings:*

Almost every friday at 19h, see homepage first !

#### *Meetingplace:*

Hof van Rieth, Molenlei 68, Mortsel / Cultureel Centrum Berchem, Driekoningenstraat 126

*Last modified:*

8 March 1999.

## **4.3 Brussels Linux User Group (BLUG)**

Brussels Linux User Group (BLUG)

*Email:*

[johanb@linux.rave.org](mailto:johanb@linux.rave.org)

*Web:*

<http://linux.rave.org/>

*Last modified:*

24 February 1999.

## <span id="page-21-0"></span>**4.4 HCC Limburgse Linux Gebruikers Groep (HLLGG)**

HCC Limburgse Linux Gebruikers Groep

*Email:*

[Linuxgg@hotmail.com](mailto:Linuxgg@hotmail.com)

*Web:*

<http://www.uunet.be/hcc/Limburg/Linuxgg>

*Contact:*

Andy Peeters & Bruno Tony

*Last modified:*

31 May 1999.

## **4.5 HCC Linux Gebruikers Groep Antwerpen**

 Armand Verachtert Turnhoutsebaan 421 2140 Borgerhout

*Web:*

<http://users.glo.be/~poe/index.html>

*Last modified:*

25 February 1999.

## **4.6 HCC Linux Gebruikers Groep Leuven**

 Diegemstraat 61 B−1930 Zaventem

*Email:*

[Yvo.Dries@village.uunet.be](mailto:Yvo.Dries@village.uunet.be)

4.4 HCC Limburgse Linux Gebruikers Groep (HLLGG) 18

<span id="page-22-0"></span>*Web:*

<http://www.uunet.be/hcc/>

*Contact:*

Yvo Dries [Yvo.Dries@village.uunet.be](mailto:Yvo.Dries@village.uunet.be)

*Last modified:*

2 August 1999.

## **4.7 Independent Group of Unix−Alikes and Network Activists (IGUANA)**

 Milcampslaan 101 B−1040 Schaarbeek

*Phone:*

+32 2 657 77 36

*Fax:*

+32 2 657 77 38

*Email:*

[info@iguana.be](mailto:info@iguana.be)

*Web:*

<http://www.iguana.be/>

*Last modified:*

5 March 1999.

# **4.8 Infogroep (IGWE)**

```
 Pleinlaan 2, 5F218 (building F)
 B−1050 Brussels
```
#### *Phone:*

+32 2 629 33 56

<span id="page-23-0"></span>*Fax:*

+32 2 629 33 89

*Email:*

[ig@igwe.vub.ac.be](mailto:ig@igwe.vub.ac.be)

*Web:*

<http://igwe.vub.ac.be/>

*Last modified:*

6 July 1999.

# **4.9 Leuvense Linux Users (L2U)**

Leuvense Linux Users (L2U)

*Email:*

[darkcompanion@village.uunet.be](mailto:darkcompanion@village.uunet.be)

*Web:*

<http://gallery.uunet.be/darkcompanion/linux/>

*Last modified:*

23 February 1999.

# **4.10 Limburgse Linux User Group (LILUG)**

Limburgse Linux User Group (LILUG)

*Email:*

[frank.eersels@ping.be](mailto:frank.eersels@ping.be)

*Web:*

<http://lilug.linuxatwork.at/>

<span id="page-24-0"></span>*Contact:*

Frank Eersels [frank.eersels@ping.be](mailto:frank.eersels@ping.be)

*Last modified:*

6 May 1999.

# **4.11 Linux Belgian Team**

 Rue d'Aineffe 4 B−4317 Borlez Faimes

*Email:*

[manu@rtfm.be](mailto:manu@rtfm.be)

*Web:*

<http://linux.rtfm.be/>

*Contact:*

Alexandre J.D. Dulaunoy [adulau@rtfm.be](mailto:adulau@rtfm.be)

*Last modified:*

25 February 1999.

## **4.12 Linux Gebruikers Oost−Vlaanderen (LGOVL)**

Linux Gebruikers Oost−Vlaanderen

*Email:*

[dennis@lgovl.freeservers.com](mailto:dennis@lgovl.freeservers.com)

*Web:*

<http://lgovl.freeservers.com/>

*Last modified:*

25 February 1999.

## <span id="page-25-0"></span>**4.13 Linux User Group De Bruxelles (BxLUG)**

Linux User Group De Bruxelles (BxLUG)

*Email:*

bxl information@linuxbe.org

*Web:*

<http://bxlug.linuxbe.org/>

*Contact:*

Raphael Bauduin **bxl** information@linuxbe.org

*Last modified:*

17 July 1999.

## **4.14 Linux User Group De Namur**

Linux User Group De Namur

*Email:*

[namurlugs@linuxbe.org](mailto:namurlugs@linuxbe.org)

*Web:*

<http://namur.linuxbe.org/>

*Last modified:*

17 July 1999.

## **4.15 Linux User Group Mons**

Linux User Group Mons

*Email:*

[webmaster@linuxwallonie.org](mailto:mailto:webmaster@linuxwallonie.org)

4.13 Linux User Group De Bruxelles (BxLUG) 22

<span id="page-26-0"></span>*Web:*

<http://www.linuxwallonie.org/>

*Last modified:*

26 May 1999.

# **4.16 Linux User Movement Underground Mad Belgian Aliens (LUMUMBA)**

 Universiteitslaan 1, Filii Lamberti 3590 Diepenbeek

*Email:*

[helpdesk@lumumba.luc.ac.be](mailto:helpdesk@lumumba.luc.ac.be)

*Web:*

<http://lumumba.luc.ac.be/>

*Last modified:*

25 February 1999.

## **4.17 linuxbe.org**

linuxbe.org

*Email:*

[info@lists.linuxbe.org](mailto:info@lists.linuxbe.org)

*Web:*

<http://linuxbe.org/>

*Contact:*

Cedric Gavage [niddle@linuxbe.org](mailto:niddle@linuxbe.org)

*Last modified:*

5 March 1999.

## <span id="page-27-0"></span>**4.18 Local Linux Support Group Gent (LLSGG)**

 Wim Vandeputte PB 144 B−9000 Gent 12

### *Phone:*

+32 9 240 29 17

*Fax:*

+32 9 240 34 39

#### *Email:*

[wvdputte@reptile.rug.ac.be](mailto:wvdputte@reptile.rug.ac.be)

*Web:*

<http://llsgg.rug.ac.be/>

*Contact:*

Wim Vandeputte [wvdputte@reptile.rug.ac.be](mailto:wvdputte@reptile.rug.ac.be)

*Last modified:*

4 March 1999.

# **4.19 Open Technology Assembly Linux Special Interest Group**

```
 Kruipstraat 14
 B−1850 Grimbergen
```
*Phone:*

+32 11 27 58 98

*Fax:*

+32 11 27 03 89

*Email:*

[info@ota.be](mailto:info@ota.be)

<span id="page-28-0"></span>*Web:*

<http://www.ota.be/sigs/linux/>

*Contact:*

Jan Vanhercke [jan.vanhercke@c−cure.be](mailto:jan.vanhercke@c-cure.be)

*Last modified:*

4 March 1999.

# **4.20 Student Information Networking (SIN)**

 Kleinhoefstraat 4 B−2440 Geel

*Email:*

[sin@sin.khk.be](mailto:sin@sin.khk.be)

*Web:*

<http://www.sin.khk.be/>

*Last modified:*

12 June 1999.

## **4.21 TINA**

*Email:*

[vraagtina@digibel.org](mailto:vraagtina@digibel.org)

*Web:*

<http://tina.digibel.org/>

*Contact:*

Roman Pauwels [art@ping.be](mailto:art@ping.be)

<span id="page-29-0"></span>*Last modified:*

3 September 1999.

# **4.22 Unix Lovers Yield Student Services & Internet Support (ULYSSIS)**

```
 Blijde Inkomsstraat 21, lokaal 01.17
 B−3000 Leuven
```
*Phone:*

+32 16 32 48 61

*Email:*

[ulyssis@ulyssis.student.kuleuven.ac.be](mailto:ulyssis@ulyssis.student.kuleuven.ac.be)

*Web:*

<http://www.ulyssis.student.kuleuven.ac.be/org/ulyssis/>

*Last modified:*

25 February 1999.

## **4.23 Zeus WPI − Werkgroep Informatica RUG**

 Krijgslaan 281 S9 B−9000 Gent

*Phone:*

+32 09 264 47 51

*Email:*

[info@zeus.rug.ac.be](mailto:info@zeus.rug.ac.be)

*Web:*

<http://www.zeus.rug.ac.be/>

*Comment:*

Restricted to RUG students

<span id="page-30-0"></span>*Last modified:*

22 June 1999.

[Next](Belgian-HOWTO-5.html)[Previous](Belgian-HOWTO-3.html)[Contents](#page-5-0)[Next](Belgian-HOWTO-6.html)[Previous](Belgian-HOWTO-4.html)[Contents](#page-5-0)

# **5. Belgian Linux businesses**

The Linux Documentation Project contains a worldwide list of Linux consultants, Linux Consultants HOWTO, and can be found at: [http://consult.cyrius.com/.](http://consult.cyrius.com/)

# **5.1 aDOC Services**

```
 Avenue du Pesage, 31−33 
 B−1050 Brussels
```
### *Phone:*

+32 2 646 00 76

*Email:*

[sales@adoc−services.com](mailto:sales@adoc-services.com)

*Web:*

[http://www.adoc−services.com/](http://www.adoc-services.com/)

*Last modified:*

25 February 1999.

## **5.2 Better Access N.V.**

 Geldenaakse Vest 6 3000 Leuven

#### *Phone:*

+32 16 29 80 45

<span id="page-31-0"></span>*Fax:*

+32 16 29 80 46

*Email:*

[info@ba.be](mailto:info@ba.be)

*Web:*

<http://www.ba.be/>

*Type of support:*

After an onsite installation, we mainly support our customers with SSH remote administration. Most problems are reported by E−mail or by the inhouse−developped webbased supportsystem. This doesn't mean that once in a while a supportcall comes in.

#### *Special expertise:*

Security, systemadministration and setups, security (firewalling, tigerteaming, VPN, etc.) Networkdesign, wireless networking, Troubleshooting, product development, etc. Please visit http://www.ba.be for more info.

### *Last modified:*

7 March 1999.

## **5.3 D. Connect**

```
 Av. Van Goidtsnoven 33
 B−1180 Uccle
```
*Email:*

[webmaster@dconnect.be](mailto:webmaster@dconnect.be)

*Web:*

<http://www.dconnect.be/>

*Last modified:*

25 February 1999.

## <span id="page-32-0"></span>**5.4 Double Barrel Consultancy and Productions**

 Sportstraat 28 B−9000 Gent

#### *Phone:*

+32 9 222 77 64

#### *Fax:*

+32 9 222 49 76

#### *Email:*

[mvergall@double−barrel.be](mailto:mvergall@double-barrel.be)

#### *Web:*

[http://www.double−barrel.be/](http://www.double-barrel.be/)

#### *Contact:*

Michael C. Vergallen [mvergall@double−barrel.be](mailto:mvergall@double-barrel.be)

#### *Type of support:*

phone, email remote network admin, inhouse, onsite.

### *Special expertise:*

installation, system admin. internet and intranet connectivity, sendmail, firewalls, proxys, nameservers, troubleshooting software & hardware.

### *Last modified:*

5 March 1999.

## **5.5 grmbl productions**

 Korte Vuldersstraat B−8000 Brugge

#### *Phone:*

+32 50 344366

5.4 Double Barrel Consultancy and Productions 29

<span id="page-33-0"></span>*Email:*

[info@grmbl.com](mailto:info@grmbl.com)

*Web:*

<http://www.grmbl.com/>

*Last modified:*

2 March 1999.

## **5.6 LIFE**

 Mgr. Vanwaeyenberglaan 6/10 B−3000 Leuven

### *Phone:*

+32 477 57 50 71

### *Email:*

[info@life.be](mailto:info@life.be)

### *Web:*

<http://www.life.be/>

### *Contact:*

Jasper Nuyens [jasper@life.be](mailto:jasper@life.be)

### *Type of support:*

LIFE is the first company in Europe to provide 24/7 professional support for Linux in Europe. LIFE also provides server and desktop installation services, educational services and fixed price development. Exclusive on the Linux operating system.

### *Special expertise:*

Kernel driver development, database interconnectivity (VPN, wireless networking), security auditing (firewall, VPN, ethical hacking), e−commerce. See our website for more.

### *Last modified:*

20 April 1999.

## <span id="page-34-0"></span>**5.7 Phidani Software SPRL**

 Rue de l'autonomie 1 B−1070 Brussels

*Email:*

[info@phidani.be](mailto:info@phidani.be)

*Web:*

<http://www.phidani.be/>

*Last modified:*

25 February 1999.

# **5.8 Spier BVBA**

 Knaptandstraat 96−98 B−9100 Sint−Niklaas

*Email:*

[info@spier,be](mailto:info@spier.be)

*Web:*

<http://www.spier.be/>

*Last modified:*

02 March 1999.

# **5.9 VirgoPlus sprl**

 Rue Dartois 1 B−4000 Liege

*Phone:*

+32 4 253 00 59

*Fax:*

5.7 Phidani Software SPRL 31

+32 4 253 00 49

<span id="page-35-0"></span>*Email:*

[contact@virgoplus.com](mailto:contact@virgoplus.com)

*Web:*

<http://www.virgoplus.com/>

*Contact:*

Bruno Mairlot **[bruno@virgoplus.com](mailto:bruno@virgoplus.com)** 

#### *Type of support:*

By phone, email, or remote networked administration, inhouse, onsite

#### *Special expertise:*

Installation, configuration, administration of Linux, internet connection, intranet developpment, firewalls, samba, netatalk, firewalls, proxys, DNS, web server (Apache), mod\_perl, MySQL, Gui interface developpment (GTK+). We have acquired a special expertise with the Red Hat distributions.

#### *Last modified:*

28 June 1999.

[Next](Belgian-HOWTO-6.html)[Previous](Belgian-HOWTO-4.html)[Contents](#page-5-0) Next [Previous](Belgian-HOWTO-5.html)[Contents](#page-5-0)

## **6. Belgian Linux resources**

## **6.1 Websites**

### **Linux in Belgium**

- [Linux in Belgium](http://linbel.iguana.be/)
- [Belgian HOWTO](http://dag.mind.be/howto/Belgian-HOWTO.html)

### <span id="page-36-0"></span>**Dutch Linux−sites**

- <http://nl.linux.org/doc/>
- [Nederlandstalige Linux Documentatie Project](http://doc.nllgg.nl/products/)
- [Linux Support Website](http://www.linux-nl.cx/)
- [Beginnen met Linux](http://user.online.be/~koendb/linux_beginners.html)
- [Installatie Handleiding RedHat 5.2](http://user.online.be/~koendb/redhat.html)

### **French Linux−sites**

• [linuxbe.org](http://linuxbe.org/)

### **Mirrors in Belgium**

- [Freshmeat at Chello \(TVD\)](http://be.eu.mirrors.freshmeat.net/)
- [Linuxberg at Wallonie Internet](http://winbe.linuxberg.com/)
- [Linuxberg at Online](http://online.linuxberg.com/)
- [Linuxberg at Pandora \(Telenet\)](http://linuxberg.pandora.be/)
- [Linux Gazette at Belnet](http://sunsite.belnet.be/alug/ftp_mirrors/linux_gazette/)

# **6.2 HOWTO**

The most important collection of Linux information on the net. Please if you encounter erroneous information in one of them, do contact the author. Only that way it will be corrected and we all stand together ;)

### **Web**

- [HOWTO's at KULeuven](http://www.kulnet.kuleuven.ac.be/LDP/HOWTO/)
- [HOWTO's at SIN](http://www.sin.khk.be/mirror/LDP/)

### **FTP**

• **[HOWTO's at Belnet](ftp://ftp.belnet.be/mirror/sunsite.unc.edu/pub/Linux/docs/HOWTO/INDEX.html)** 

# **6.3 FTP**

Most of the times, it doesn't matter where you got it from, as long as it works. But to save you some time and save us some bandwidth, it's much better to get it near you ;) Naturally I forgot some, please send your additions or corrections.

### <span id="page-37-0"></span>**Kernel−sources**

- [Official Mirror kernel−sources at Chello \(TVD\)](ftp://ftp.be.kernel.org/)
- [Mirror kernel−sources at linux.be.eu.org](ftp://ftp.linux.be.eu.org/mirrors/ftp.kernel.org/)
- [Mirror kernel−sources at Digibel](ftp://ftp.digibel.be/pub/mirrors/ftp.kernel.org/)

### **Distributions**

- Red Hat
	- ♦ [Official Mirror at Belnet](ftp://ftp.belnet.be/mirror/ftp.redhat.com/)
	- ♦ [Mirror at Chello \(TVD\)](ftp://ftp.chello.be/mirror/ftp.redhat.com/)
	- ♦ [Mirror at linux.be.eu.org](ftp://ftp.linux.be.eu.org/mirrors/ftp.redhat.com/)
	- ♦ [Mirror at Pandora \(Telenet\)](ftp://mirrors.pandora.be/mirrors/ftp.redhat.com/)
	- ♦ [Mirror at Digibel](ftp://ftp.digibel.be/pub/mirrors/ftp.redhat.com/)
- Debian
	- ♦ [Official Mirror at KULeuven](ftp://ftp.kulnet.kuleuven.ac.be/pub/mirror/ftp.debian.org/)
	- ♦ [Official Mirror at spnet](ftp://debian.spnet.net/)
	- ♦ [Mirror at EUnet](ftp://ftp.eunet.be/pub/linux/debian/)
	- ♦ [Mirror at Skynet](ftp://ftp.skynet.be/mirror/linux/distributions/debian/)
	- ♦ [Mirror at Pandora \(Telenet\)](ftp://mirrors.pandora.be/mirrors/ftp.debian.org/)
	- ♦ [Mirror at Interpac](ftp://ftp.interpac.be/mirror/linux/distributions/debian/)
- Slackware
	- ♦ [Official Mirror at Interpac](ftp://ftp.interpac.be/mirror/linux/distributions/slackware/)
	- ♦ [Mirror at Skynet](ftp://ftp.skynet.be/mirror/linux/distributions/slackware/)
	- ♦ [Mirror at Globe](ftp://ftp.glo.be/pub/mirror/Slackware-3.6/)
- SuSE
	- ♦ [Mirror at Pandora \(Telenet\)](ftp://mirrors.pandora.be/mirrors/)
- Mandrake
	- ♦ [Mirror at Belnet](ftp://ftp.belnet.be/packages/mandrake/)

### **Software**

- [Mirrors at Belnet](ftp://ftp.belnet.be/mirror/)
- [Mirrors at Chello \(TVD\)](ftp://ftp.chello.be/mirror/)
- [Mirrors at linux.be.eu.org](ftp://ftp.linux.be.eu.org/mirrors/)
- [Mirrors at Pandora \(Telenet\)](ftp://mirrors.pandora.be/mirrors/)
- [Mirrors at Digibel](ftp://ftp.digibel.be/pub/mirrors/)

## <span id="page-38-0"></span>**6.4 Usenet**

• <news:be.comp.os.linux> at [WebWatch](http://www.webwatch.be/forums/be.comp.os.linux/MainTable.html)

# **6.5 Mailinglists**

### **Linux user groups**

- **BLUG** Mailinglist
- [L2U Mailinglist](mailto:linux-request@pla.to?subject=ADD)
- [LILUG Mailinglist](http://www.onelist.com/isregistered.cgi?listname=lilug)
- [LGOVL Mailinglist](mailto:lgovl-subscribe@egroups.com)

# **6.6 IRC**

The fastest medium to get support is IRC, but beware. Because IRC is rather anonymous it's also easy to fool people.

On IRCnet there's a channel called #linux.be that is closely related to bcol and the Belgian Linux−scene. The channel is still small, but it surely will grow in time. To get help in English, there's only one place #linux.

Next [Previous](Belgian-HOWTO-5.html)[Contents](#page-5-0)